# INSTRUKCJA OBSŁUGI KARTY PAMIĘCI

### **I. Rozpoczynanie korzystania z karty**

**1.** Wsuń kartę microSD do gniazda kart microSD komputera lub tabletu. W przypadku, gdy komputer posiada gniazdo dużych kart SD zamiast gniazda kart microSD, skorzystaj z dołączonego w produkcie adaptera. W tym celu włóż kartę microSD do adaptera kart SD, a następnie wsuń adapter do gniazda dużych kart SD. Po włożeniu karty do tabletu odszukujemy aplikację "Moje pliki" – uruchamiamy i wybieramy kartę SD (SD memory card). Następnie otwieramy odpowiedni katalog/podkatalog i dokonujemy wyboru treści.

⊕

- **2.** System operacyjny urządzenia automatycznie rozpozna kartę. Będzie ona widoczna jako osobny dysk.
- **3.** Możesz teraz używać karty pamięci, tj. przeglądać, kopiować i uruchamiać zawarte na niej materiały.

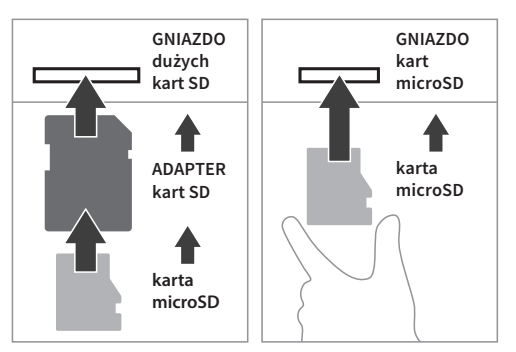

## **II. Ważne informacje**

- Jeśli komputer nie posiada gniazda na kartę SD, wymagane jest skorzystanie z zewnętrznego czytnika kart pamięci. (Czytnik ten nie jest częścią zestawu i nie jest dołączany do produktu).
- Zawarte na karcie dodatkowe programy komputerowe eduSensus można zainstalować tylko na komputerze z systemem Microsoft Windows.

#### **UWAGA**

⊕

Pomoce dydaktyczne zawarte na karcie SD stanowią dodatkową pomoc wspierającą pracę nauczyciela/terapeuty i nie stanowią same w sobie wyrobu medycznego.

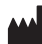

#### **Nowa Era Sp. z o.o.** Al. Jerozolimskie 146 D

02-305 Warszawa Tel. +48 58 768 22 22 wsparcie@nowaera.pl www.nowaera.pl

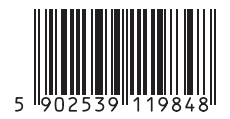

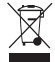

Produkt należy usuwać wraz z odpadami elektrycznymi i elektronicznymi (Norma stosowana w krajach Unii Europejskiej oraz państwach prowadzących segregację odpadów). Symbol na produkcie lub w jego dokumentacji oznacza, iż urządzenie odpowiada normom dotyczącym urządzeń elektrycznych i elektronicznych i nie należy go usuwać wraz z odpadkami domowymi. Po zakończeniu cyklu żywotności urządzenia użytkownik zobowiązany jest do jego dostarczenia do stosownych centrów zbiórki, pod karą przewidzianą przepisami obowiązującymi w danym kraju. W celu uzyskania dodatkowych informacji odnośnie systemów zbiórki, należy się skontaktować z miejscowym urzędem odpowiedzialnym za odpady.

82288

♠